# NF15116 — COMMANDE ? ECLATEMENT DE COMMANDES PAR DEMANDE DE TRANSFERT

Disponible depuis la version 7.02.0.32454

Voir la carte de la fonctionnalité : [A classer](https://extranet.vega-info.fr/doc-polaris/PP58_—_A_classer#NF15116)

La fonctionnalité Eclatement de commandes par demande de transfert permet de répartir à l'avance les pièces commandées (d'une ou plusieurs commandes d'un fournisseur) au dépot dans les magasins en générant des préparations de transfert (de type VPR) mais sans mettre à jour et réceptionner la commande.

- 1. Création et clôture d'une commande au dépôt
- 2. Éclatement de la commande par demande de transfert vers les magasins : génération de bons VPR du dépot vers les magasins, la commande n'est pas mise à jour.
- 3. La commande sera réceptionnée ultérieurement.

## **Sommaire**

- 1 [Eclatement des commandes par demande de transfert](#page-2-0)
	- 1.1 [Onglet "Commande à réceptionner](#page-2-0)
	- 1.2 [Onglet "Options"](#page-2-0)
	- 1.3 [Onglet "Saisie par modèle"](#page-2-0)
- 2 [Bons de préparation de marchandises sur une commande fournisseur](#page-3-0)
	- 2.1 [Clôture du bon](#page-3-0)
	- 2.2 [Réception du bon](#page-3-0)
- 3 [Droit utilisateur](#page-5-0)

3.1 [Droits utilisateurs de la rubrique "Mouvements" / "Mouvement de stock"](#page-5-0)

### <span id="page-2-0"></span>Eclatement des commandes par demande de transfert

Sélectionner la/les commandes clôturée du même fournisseur (Stock > Commandes> saisie des commandes ). Automate de modification > Eclatement de commandes par demande de transfert

### Onglet "Commande à réceptionner

- affiche automatiquement la/les commande(s) sélectionnée(s)
- Suivant

### Onglet "Options"

- vous pouvez modifier et renseigner la collection, le libellé, la date, le coefficient
- cocher les magasins émetteurs et récepteurs du transfert
- puis cliquer sur "Suivant".

#### Onglet "Saisie par modèle"

- saisir les quantités transférées ou utiliser les aides à la saisie :
	- Boutons du bas et situés dans le menu contextuel :
	- $\circ$
	- Colonnes Répartition en % ou Répartition en quantité (Bouton droit > Montrer/cacher les colonnes)
	- Le programme limite automatiquement la quantité saisie à la quantité du reliquat de commande.
- Fermer pour valider la saisie sans clôturer les bons ou Clôture pour fermer en clôturant les bons.

Le programme :

- Ne modifie pas la commande
- Le programme génère des bons de type VPR = Préparation de marchandises sur une commande fournisseur

### <span id="page-3-0"></span>Bons de préparation de marchandises sur une commande fournisseur

Stock > transferts > préparations de transferts ou commande interne > Onglet "Préparations de transferts .

- Le programme renseigne la colonne Fournisseur si possible : Bouton droit > Montrer/cacher les colonnes > Cocher "Fournisseurs" pour afficher la colonne.
- Un clic sur la colonne Code entête (identique pour tous les VPR) sélectionne tous les bons de type "VPR" générés par la saisie de l'éclatement de la commande.

#### Clôture du bon

- Sélectionner un bon "VPR" en brouillon, cliquer sur Clôturer : clôture tous les bons de la saisie.
- La quantité Commande interne -/+ de la fiche stock du magasin émetteur et récepteur est mise à jour.
- Un bon "VPR" clôturé n'est plus modifiable''.

### Réception du bon

Vous pouvez réceptionner les bons "VPR" :

- Manuellement : via le bouton Réceptionner
- par saisie par codes barres (Stock > transferts > Saisie par codes barres, onglet "préparations et réceptions de transferts", Onglet "Préparations de transferts" )
- par vidage Opticom ou Mémor (Utilitaires > Pocket PC ou Portable d'inventaire )

NF15116 — Commande ? Eclatement de commandes par demande de transfert — version du 14/03/2021

### <span id="page-5-0"></span>Droit utilisateur

### Droits utilisateurs de la rubrique "Mouvements" / "Mouvement de stock"

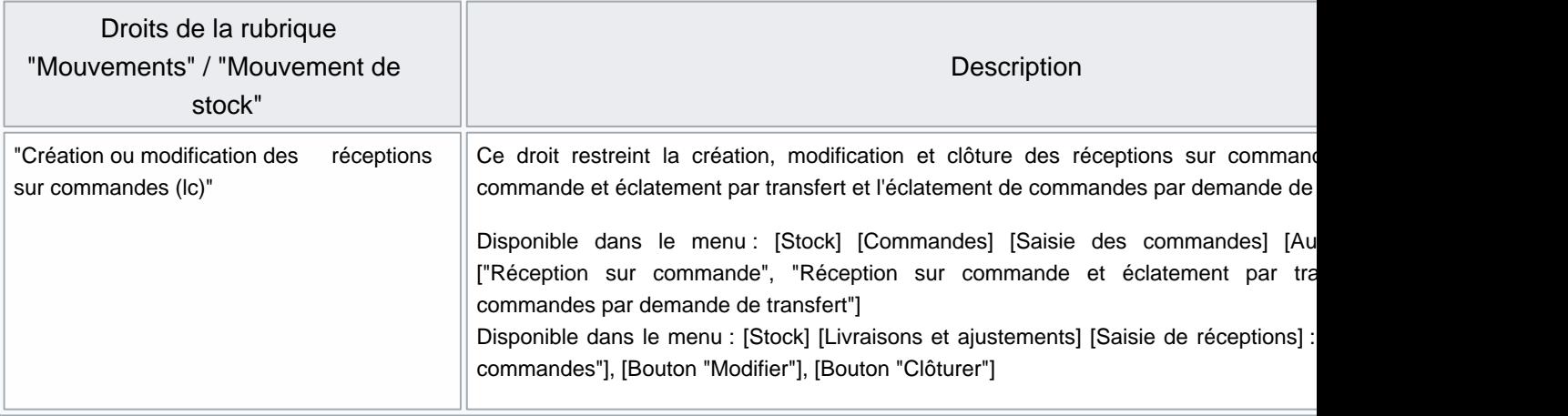